# CCTR-831 OBD 接口 GPS 定位使用安装说明-201811

欢迎使用 CCTR-831 OBD 接口 GPS 定位器,本产品适合车辆 GPS 定位防盗,内置备用充电电池 (200mAH),断电拆除可报警,无需安装,插到 OBD 接口上即可工作,该产品集成了 2G GSM 及 GPS 模块,获得经纬度位置信息后利用 2G GSM 网络把轨迹传到网络服务器上,客户在任何时候任何地 点使用 APP 即可即可查询车辆的现在位置及回放历史轨迹,并可设置多种报警模式,如振动报警等, 还可查看运行统计报表。本设备安装使用简单,适用于小汽车、货车、客车、出租车、租赁车、运 营车、私家车、公司车辆、货运车辆等车辆的监控、管理、防盗。(注:本型号 GPS 定位器设备 仅通过 OBD 取电工作,不能读取 OBD 信息和反控)

访问 GPS 定位平台 www. 999gps. net (详细说明请参考附带的平台说明书),输入用户名和密 码,即可登陆定位平台,可显示当前位置、回放轨迹、设定报警等等,无需下载安装任何软件。

设备出厂后,通电自动激活开通服务,平台登陆的用户名和密码均为设备 ID 号的六位(如设 备背面的 ID 号为 1668002988, 则默认的平台登陆用户名为: 002988, 默认密码也为 002988 或 123456),用户登陆后可自行修改密码,如要修改登录名需要联系销售商或本公司,电脑登陆平台 后, 在右上角可看到服务期限, 或者点击设备名, 再点击弹出的"更多"及"设备", 在设备信息 窗口中可看到"到期时间"为平台服务期限。(由于经销商销售政策不同,有的设备是免首年服务 费,有的设备销售时免终身服务费(10 年),请登陆后确认自己的服务期限,如果与购买时承诺 的不相符,请联系您购买时的销售商)。

定位平台提供 PC 电脑网页版、手机 App 客户端、等多种查询定位方式,苹果/安卓手机 App 定位访问使用的用户名与密码与 PC 网页版相同,点击或者扫描登陆页面的二维码也可下载安装 App 程序及下载阅读操作说明及指南。

本产品可用于车队的管理,在车辆数量多于一台时,可以组建一个车队,使用车队管理员登 陆服务平台,可看到整个车队车辆的信息并可以对整个车队车辆进行监控和操作管理。

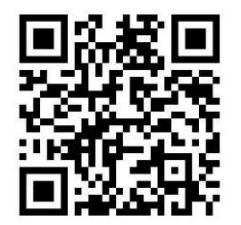

说明书 Word 版下载二维码 的复数 的复数形式 计时书 Pdf 版下载二维码

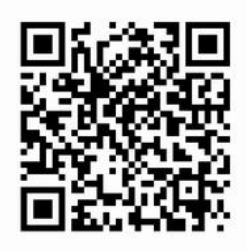

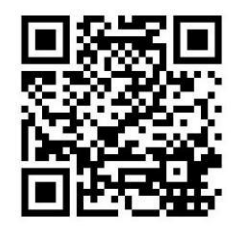

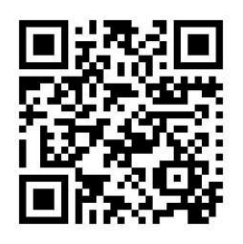

iPhone 苹果 App 下载安装 <br>
Android 安卓 App 下载安装

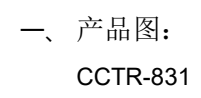

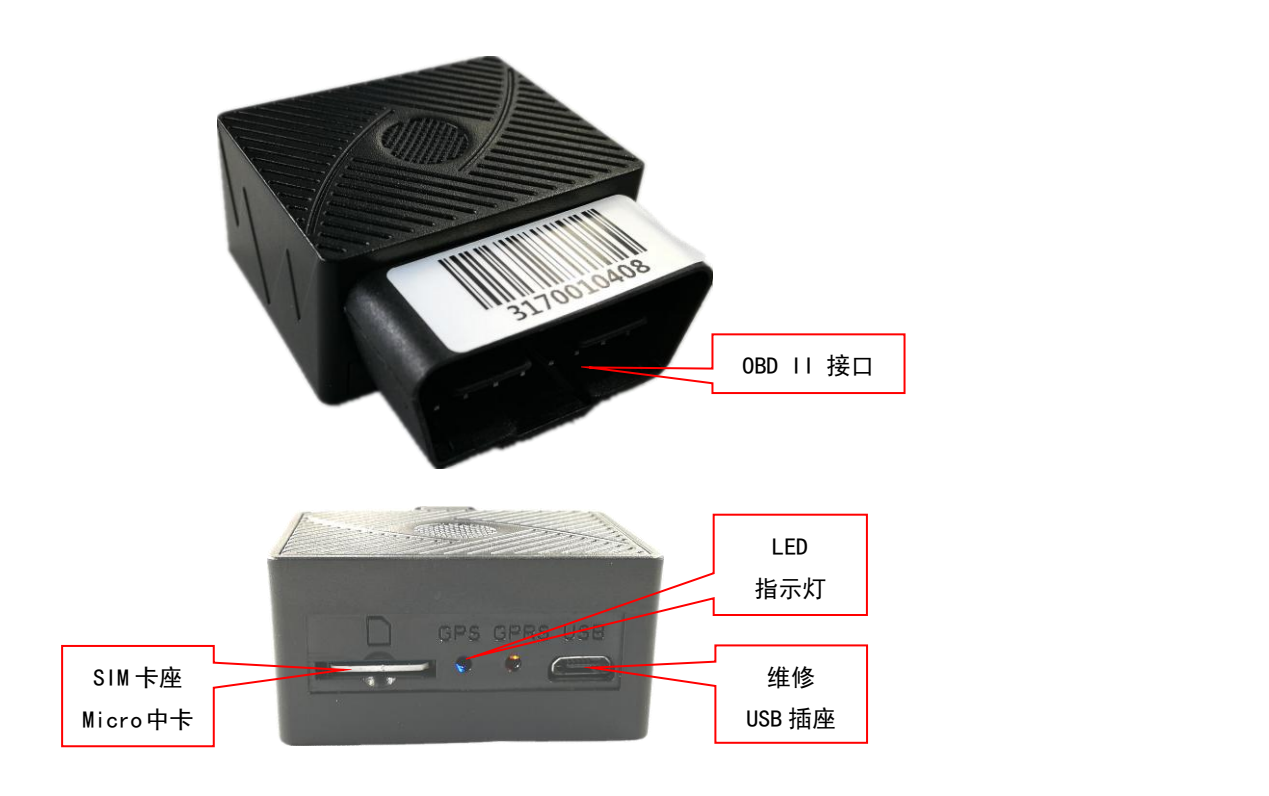

- 二、产品特点:
	- 无需安装,插到 OBD II 接口上即可工作;
	- 2G GSM 四频通用模块,全球通用;
	- 内置充电电池断电拆除设备报警;
	- 上网 APN 自动匹配;
	- 网页、APP 多种定位控制方法;
	- 内置震动传感器,可实现车辆智能振动报警防盗;
	- 超宽工作电压(9-40V), 轿车、货车通用;

三、系统状态指示灯闪烁指示:

1、黄色 GSM 信号 LED 灯: 常亮代表己正常上网,不亮代表 GSM 休眠,两秒钟闪一次代表寻找网络中

2、蓝色 GPS 信号 LED 灯: 常亮代表已定位,不亮代表 GPS 休眠,两秒钟闪一次代表正寻找 GPS 信号

四、安装说明

## 4.1、开机/关机

定位器加电自动开机工作,开机后定位器自动搜索 2G GSM 网络信号和 GPS 信号,黄色蓝色 LED 灯常亮, 红色 LED 灯每两秒钟闪一次,此状态代表定位器工作正常,定位器有内置电池,拔掉电源后,设备会向服务器和 授权号码发送断电报警信息(未设授权号码时仅向平台发送报警信息),则大概半小时电池耗尽后,定位器即会 关机停止工作。

4.2、安装 SIM 卡(本机使用 SIM 中卡 Micro 卡): 定位器需要插入一张 2G GSM 电话卡(需要开通 5 元包 30M 数据流量套餐,一般定位器每月消耗 20-30M 数据流量,也可以选用纯数据流量卡(无语音无短信),可上 网查询,但不能发短信和打电话定位报警),插入方向请参考下图示例图。

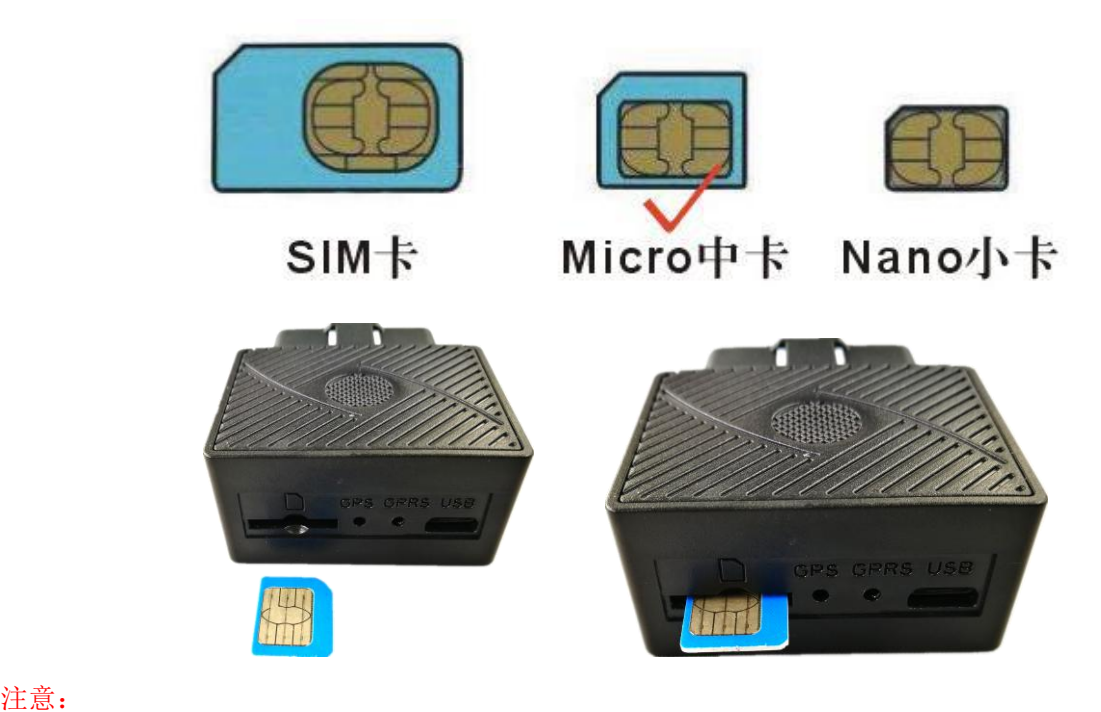

请使用 2G GSM 网络 SIM 卡 Micro 卡(不是 iPhone8 用的小型 SIM 卡 Nano 卡), 不能使用 CDMA 电话卡, SIM 卡需要开通上网功能(目前国内 SIM 卡默认开通上网功能, 国外卡一般需要发短信手动开通上网功能); 如果需要短信和打电话定位报警,终端 SIM 卡需要短信功能及开通来电显示(纯数据卡可定位及上传轨迹,

但不能短信定位及打电话报警)。

# 4.3、安装说明

CCTR-831 的电源工作范围为 9-40V, 不能超过此电压范围, 可适用于 12V 及 24V 轿车及货车, 第一次使用或 电池耗尽关机后再充电时,一般接在汽车上充电 5-10 分钟后会自动找到网络进入工作状态。

本设备无需安装,装入 SIM 卡后,插在汽车的 OBD II 接口上即可工作,一般汽车的 OBD II 接口在驾驶位 的仪表台下方,个别品牌汽车的 OBD 接口在别的位置,具体可参考维修手册。

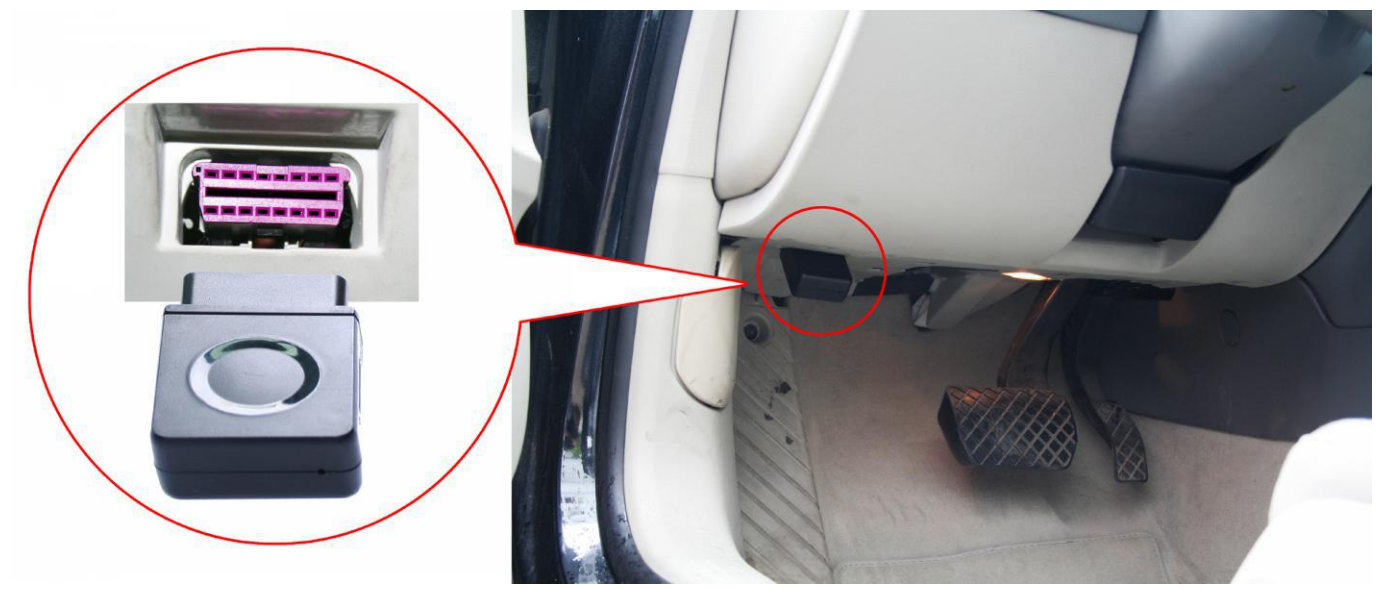

## GPS 安装位置:

定位器插入 OBD 口后, GPS 天线面需朝向天空, 如果天线面朝地将无法接收到 GPS 信号, 此时可以用 OBD 延 长线转接一下,把 GPS 定位器可固定在其它地方, 注意 GPS 天线面朝向天空即可, 安装后请查看 LED 灯闪烁情况 并可上 GPS 定位平台测试定位效果,如不能正常定位或者经常有断点或者定位不正常,请换个地方安装试试。

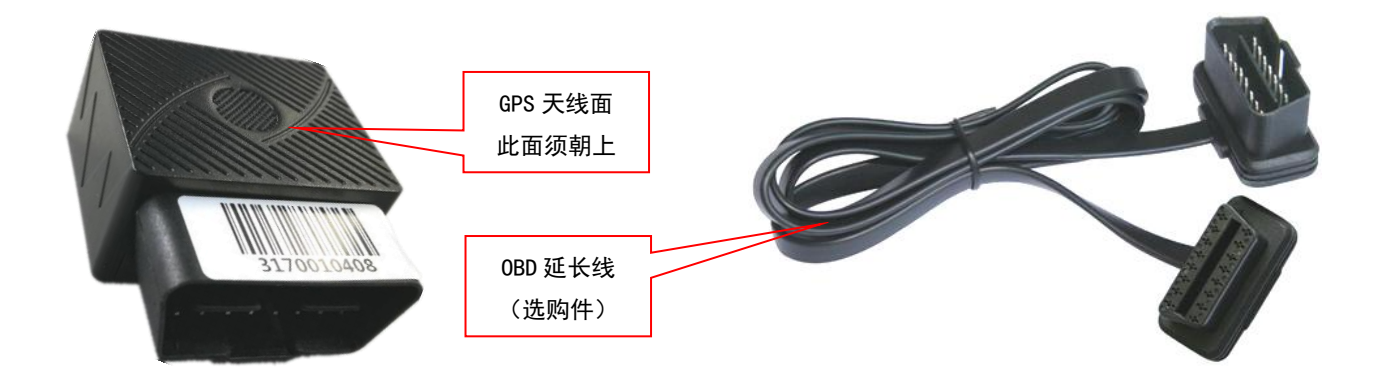

#### 4.4 备用电池

内置备用电池在外部电源切断后还可工作 0.5-1 小时左右(如果未装备用电池则断电时不能报警), 定位器 会向授权号码发送断电报警的信息,提示定位器可能已被拆除,电池耗尽后系统会自动关机。

#### 4.5、重启定位器

当定位器工作不正常时可发送指令重启定位器,使用绑定的手机号码送短信指令"CQ" 到定位器号码。定 位器会回复"OK",然后定位器重启重新寻找信号和 GPS 并自动开始工作。

#### 4.6、GPS & 2G 天线

本设备使用高灵敏度内置 GPS 天线和内置 2G 天线,一般在车内和汽车周边均可正常接收信号,但是请尽量 远离大面积的金属车体,如果无法定位或无法接通电话时请尝试换个地方安装试试。

## 4.7、使用环境

本设备工作温度为-20℃ 到 70℃, 超过此范围后设备的参数和灵敏度将会降低,如振动和信号灵敏度降低、 电池容量下降等等,绝对使用温度和存储温度可达-40℃ 到 +80℃。

#### 五、 简单使用步骤:

5.1 购买安装 GSM 网络 SIM 电话卡,开通上网并订购数据流量套餐(30M),请参考 4.2 说明。

5.2 插到 OBD 接口后定位器会立即开机开始工作(其它线可不接也可正常工作),参考 4.3 说明。

5.3 查看 LED 闪烁情况看工作是否正常, 橙色和蓝色 LED 常亮为工作正常, 请参考三的说明。

5.4 使用电脑访问网站 www.999gps.net, 如显示为英文则点击右下角的中国国旗符号 ■■■■■ 即会转为 显示中文,输入用户名和密码即可登陆,登陆后可进行查看现在位置,回放历史轨迹、查看运行报告及报警 记录、设置围栏等操作, 登陆用户名为设备的 ID 号后六位, 密码与用户名相同, 如 ID 为: 1668002988, 则 默认用户名为 002988, 默认密码也为 002988 或 123456, 密码用户可自行修改。

5.5 安卓和苹果手机 App 登陆定位的用户名和密码与 www.999gps.net 网页访问定位的用户名和密码相同, 默认均为 ID 号后六位,使用手机扫描 www.999gps.net 页面下半部分的二维码即可下载和安装苹果或安卓版 本的定位 App(中文版或英文版页面扫描安装对应版本的中文或英文 App)。使用手机浏览器访问和打开网 站 http://d.999gps.net 也可以选择下载安装对应 App 或者相应型号的定位器说明书。

5.6 绑定车主手机号码(admin123456 13987654321 绑定车主手机号码)以便用于报警和短信控制,如果 使用的是物联网卡则无法使用短信和打电话报警,此步可跳过。

5.7 以上步骤即可开始使用定位器,复杂的定位操作及功能设置请参考下面六和七的说明及平台说明。

注意:以下说明中的双引号""仅仅是为了标出短信或命令的内容,短信命令或内容中并不包含"",设 置指令格式中如有空格的要输入空格,数字和符号均为英文状态标点符号,命令中的英文字母注意大小写是不 同的(不接受中文输入状态输入的字母和符号)。

### 六、 定位器操作:

6.1 发短信触发立即定位并报告位置的地图链接:

使用绑定的电话号码发送短信"g123"到定位器号码,定位器会将把当前位置的谷歌地图链接发送给 操作的手机。

6.2 振动报警设置及设防(设置防盗)/撤防(撤销防盗)

GPS 内置振动传感器可用来检测振动报警,可用短信设置设防或者撤防,如果开启振动电话报警,报警 后终端拨打设置的车主号码,车主接听电话可以远程监听车内动静。报警方式可选择发短信报警或打电话报 警,使用绑定的电话号码给定位器发送短信设置,设置方式如下:

发短信设防: 发送短信给定位器"SF", 回复"SF ok"。

发短信撤防: 发送短信给定位器"CF", 回复"CF ok"。

短信设置自动设防时间: ACCLT, 123456, 3 (3 表示 3 分钟后自动设防, 系统默认 3 分钟)。

触发振动报警时发送短信报警模式开关:

发送短信报警开:发送短信给定位器"125#",回复"125# ok", 定位器默认发送短信报警开。

发送短信报警关:发送短信给定位器"126#",回复"126# ok"。

触发振动报警时拨打电话报警模式开关:

拨打电话报警开:发送短信给定位器"122#",回复"122# ok"定位器默认拨打电话报警开。

拨打电话报警关:发送短信给定位器"121#",回复"121# ok"。

设置振动报警触发持续时间: 发送短信: "vibtime123456,n#", 回复 "vibtime set ok", n 为 0-15 秒钟, 默认 3 秒钟 (即持续振动 3 秒钟就会触发振动报警) 。

6.3 移动报警

发送短信 "move123456 xxx"到定位器。其中 "move"为固定指令, "123456"是定位器密码, xxx 从 000 到 999, 为设置的车辆移动距离, 000 为取消移动报警, 单位为米。操作成功后, 会有短信息回复"move ok,设置成功后,定位器会一直检车车辆位置,车辆位置移动超过 xxx 米则报警,注意由于 GPS 定位有静态 漂移,推荐 xxx 设置大于 500。

6.4 设置断电报警

GPS 内置备用电池,汽车电瓶电压低或者定位器被拆除时会自动报警,发短信报警和打电话报警方式可 选择开启或者关闭,给定位器发送短信设置,设置方式如下:

开启发短信断电报警: "pwrsms123456,1", 回复"pwr sms alarm set ok"。(系统默认) 关闭发短信断电报警: "pwrsms123456,0", 回复"pwr sms alarm set ok"。

开启打电话断电报警: "pwrcall123456,1", 回复"pwr call alarm set ok"。(系统默认) 关闭打电话断电报警:"pwrcall123456,0",回复"pwr call alarm set ok"。

6.5 发短信设置或取消定位器超速报警

发送短信"speed123456 100"(设置超速报警)或"speed123456 000"(取消超速报警)到定位器。 其中"speed"为固定指令,"123456"是定位器密码,100 为设置的速度上限,单位为公里/小时。操作成功 后,会有短信息回复"speed ok,设置成功后,定位器会在每次上传位置后检查速度是否超速,如果超速则 发短信给绑定车主号码。

#### 七、 定位器参数设置:

#### 这部分命令为定位器设备的设置命名,设置后一般无需更改。

7.1 绑定电话号码:

所有不带密码的命令操作必须通过绑定电话号码才可以操作,此绑定电话号码也是当报警情况发生时, 定位器自动发送信息的目标号码,同时如果绑定了电话号码则只有绑定电话才能拨打定位器触发手机定位, 没有绑定号码时报警仅仅只能报到平台上,不能打电话和发短信报警,一个定位器可以绑定一个主号码,两 个副号码。

发送短信"admin123456 13987654321"到定位器号码绑定主号码。

其中"admin"为固定指令; "123456"为定位器密码; "13987654321"为要绑定的主号码。

添加成功会有短信回复" admin ok";

使用绑定的主号码发送短信"102#13876543210#"到定位器号码绑定第一个副号码。

其中"102"为固定指令; "13876543210"为要绑定的副号码。

添加成功会有短信回复"OK";

使用绑定的主号码发送短信"103#13765432101#"到定位器号码绑定第二个副号码。

其中"103"为固定指令; "13765432101"为要绑定的副号码。

添加成功会有短信回复"10x OK":

7.2 删除绑定电话:

使用绑定电话发送短信"D101#"到定位器号码(删除主号码),发送短信"D102#"到定位器号码(删除 第一个副号码), 发送短信"D103#"到定位器号码(删除第二个副号码)。

其中"D101#"或"D102#"或"D103#"为固定指令:。 删除成功后会有短信回复"D10x OK";

7.3 查询绑定电话:

使用绑定电话发送短信"C10#"到定位器号码。

其中"C10#"为固定指令。

操作成功后,会有短信息回复 "101#13987654321 102#13876543210 103#13765432101"

7.4 修改定位器密码:

# 定位器密码不是定位平台登陆密码,定位器密码仅用于定位器接收短信改变设置或发短信触发定位时 使用,密码位数固定为 6 位数字,定位器初始密码为 123456,用户可自行修改,为了隐私保密请自行修改 并牢记此密码。

发送短信 "password123456 123123"到定位器号码。其中 "password"为固定指令: "123456"为旧 密码;"123123"为新密码。修改成功后定位器会发送"password ok"。

7.5 设置 SIM 卡 GPRS 上网 APN(接入点):

定位器需要 GPRS 上网发送位置信息到网络服务器上,GPRS 上网时,国外的绝大部分手机需要设置 APN(接入点)才能上网,有的还需要设置 GRRS 上网的用户名和密码,具体接入点(APN)及用户名和密码请 打电话到 SIM 卡电话公司确认或到其官网查询获取, 如中国移动 APN 为: CMNET, 无需用户名和密码。

发送短信"apn123456 Apnname"到定位器号码,其中"apn"为固定指令;"123456"为定位器密码, "Apnname"为 SIM 的接入点(APN)名字,操作成功后系统会回复短信"apn ok"。

发送短信"apnuser123456 username"到定位器号码设置 GPRS 上网的用户名和密码,其中"apnuser" 为固定指令; "123456"为定位器密码, "username"为 SIM 卡上网的用户名,操作成功后系统会回复短信 "apnuser ok"。

发送短信"apnpasswd123456 password"到定位器号码设置 GPRS 上网的用户名和密码,其中"apnpasswd" 为固定指令; "123456"为定位器密码, "password"为 SIM 卡上网的密码, 操作成功后系统会回复短信 "apnpassword ok"。

# 注意:本设备开机时会自动获取大部分运营商的上网 APN 资料,无需再手动设置,如果运营商 APN 资 料不正确变,需要上手动设置 APN 或 GPRS 用户名和密码,仅需设置一次,以后无需再设,除非设备被恢复 出厂设置了,在中国无需设置 APN 即可上网。

7.6 设置服务器 IP 地址及端口:

出厂后定位器内已经设置好定位平台的 IP 地址或网址,无需重新设置,如果客户需要让定位器把数据 传到指定的其它服务上,发送短信"IP+空格+ip 地址+空格+端口号"到定位器号码,其中"IP"为固定指 令;"ip 地址"为定位平台的服务器的 ip 地址,"端口号"为服务器接收数据的端口号,如:"IP 58.64.155.133 8011" 为设置服务器 IP 地址为: 58.64.155.133, 端口为 8011, 操作成功后系统会回复短信"ip ok"。

# 注意: 本设备出厂已经设置默认网址和 IP,除非网页上有通知修改 IP 或者用户需连接到其它第三方 定位服务平台上,否则无需自己重新设置。

7.7 设置上传位置时间间隔:

出厂时定位器内默认上传位置间隔时间为 30 秒,可以修改上传时间间隔更长以便节省 SIM 卡流量费用 及节省电量,发送短信"freq, 123456, 90"到定位器号码,其中"freq"为固定指令; "123456"为定位器 密码, "90"为上传时间间隔,单位为秒,操作成功后系统会回复短信"freq ok"。

7.8 查询定位器设备参数及设置

当终端工作异常时,可以发短信检查定位器的参数设置及工作状态。使用绑定的电话号码发送短信指 令"CXZT" 到定位器号码。其中"CXZT"为固定指令,操作成功后,定位器会回复当前定位器的内部参数供 用户核对及检查故障,回复的短信例子如下:

CC831\_28.0 2018/05/30 ID:1668002988 IP:58.64.155.133 8011 BAT:6 APN:cmmtm GPS:A-05-15 GSM:28 CC831\_28.0 2018/04/21:软件版本号日期 ID::设备 ID 号 IP:58.64.155.133 8011:服务器 IP 地址和端口号或网址和端口号 BAT:6:电池电压 APN:cmmtm:现在使用的 APN GPS:A-05-15:GPS 信号 GSM:28:当前移动网络的信号强度(GSM 2G)

7.9 重启定位器

当定位器工作异常时,可以发短信指令重启定位器。使用绑定的电话号码发送短信指令"CQ" 到定位 器号码。其中"CQ"为固定指令,操作成功后,指令和密码正确后,定位器会立即重启。

7.10 恢复出厂设置

当定位器的设置参数设置混乱时也可能会导致工作不正常,可以发短信指令把定位器的设置恢复到出 厂设置状态。使用绑定的电话号码发送短信指令"FORMAT" 到定位器号码。其中"FORMAT"为固定指令, 操作成功后,指令和密码正确后,定位器会立即重启。指令和密码正确后,定位器会回复"恢复出厂设置", 然后定位器会清楚出厂后所有修改的参数设置,把参数恢复到出厂的状态,并重启定位器。

八、 故障排除

8.1、终端首次安装后一直无法连接至后台服务器,后台显示未上线,请检查终端安装:

1)定位器是否已经开机。

2) SIM 是否正确安装,把 SIM 卡安装在手机内试试是否正常可上网及打电话,其它前面的 SIM 卡说明。 3)检查 LED 指示灯状态,正常时蓝色和橙色应该都是长亮,如果闪动说明不正常,请参考 LED 状态说明, 看是 GSM 还是 GPS 的信号问题。

4)检查 GPS 是否已定位,若未定位请到室外空旷的地方进行首次定位。

8.2、定位器在移动时仍然显示离线状态。

定位器在不移动时会进入休眠状态,后台显示离线是正常的,如果要一直显示在线则会比较耗电,如果 电瓶较旧可能会引起电瓶亏电,如果车辆移动后平台仍然显示离线,则首先要观察设备 LED 指示灯是否正常, 在没有条件观察的情况下,可以先检查卡的状态,步骤如下:

1) 拨打设备的 SIM 卡号码,看是否能听到电话接通的声音。

2)车辆是否在地下室没有覆盖 GSM 网络信号。

3)观察掉线区域,是个别掉线还是全部掉线,以判定是否为运营商网络问题。

4)SIM 卡是否欠费?GPRS 业务是否被取消(月底最后一天离线的)。

5)查询参数设置。查看设备序列号是否是您的设备。

8.3、若终端 GPS 功能已被激活,但又长时间不定位,请检查终端的安装位置是否符合要求:

1)终端在设备安装时,应使 GPS 天线面尽量朝向天空,如果安装位置无法定位,把 GPS 定位器换到别的 地方试试。

2)终端安装位置上方必须是没有电磁波吸收的物质(如金属)遮挡的地方,特别要注意终端所处位置上方 车辆玻璃不要贴防爆隔热膜(膜成分中有较高的金属成分,会吸收高频电磁波),否则 GPS 信号会收到很大的 衰减导致定位精度下降,严重时甚至会使终端难以定位。

8.4、当 GPS 信号接收环境较差时(周边有高大建筑遮挡 GPS 信号),请开车到天空较开阔的地方来定位。一 般首次定位时间需要 1-5 分钟。

8.5、当 GSM 信号接收异常时,请检查终端的 SIM 卡是否正确安装;或者所处地可能没有覆盖 GSM 信号(比如 在地下室),请开车到有手机信号覆盖的地方试试。

## 特性参数:

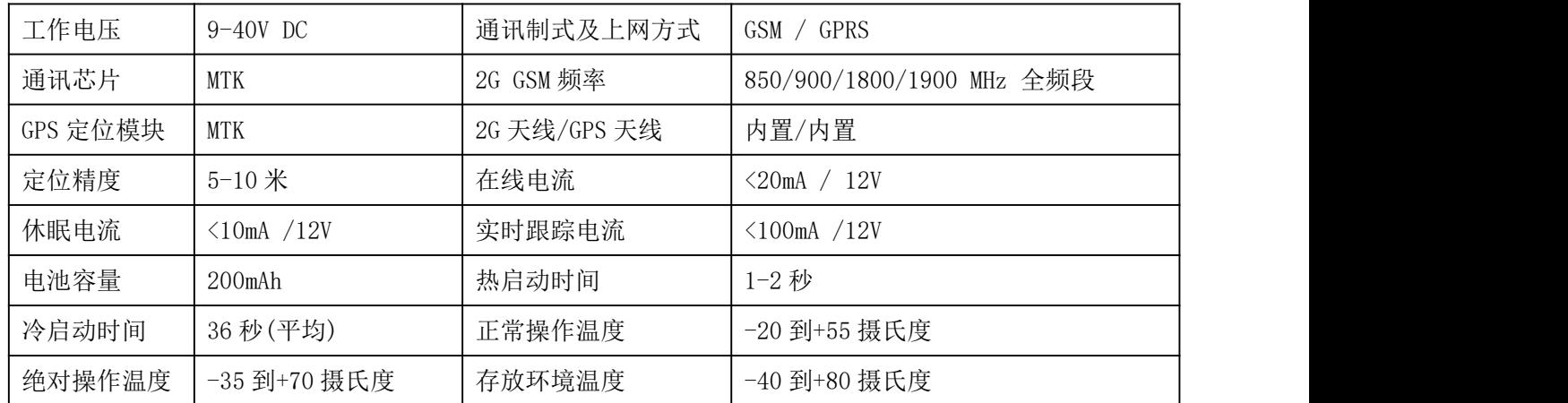

# 包装清单:

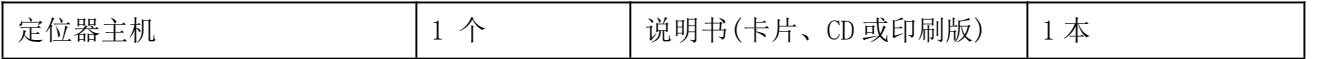

# 质保书

本产品出厂前经严格质量检验,确保在高温和低温条件下性能可靠、工作稳定。 本产品自售出之日起壹年 内如在正常使用情况下发生故障,凭本证书给予免费维修,但对下列易耗品不列入保修范围,需酌收材料费:

1.因安装和使用不当造成的破坏性损害

2.因擅自拆修、改动所致的损害

3.机件人为损坏或配件丢失

4.保险丝、电池、电线、充电器等易损易耗配件。

注:本产品仅为车辆辅助安全设备,可以提高汽车的安全性能,但并不能代替商业保险,因不当安装或使用时直 接间接造成的经济损失或伤害,本公司不负任何责任。

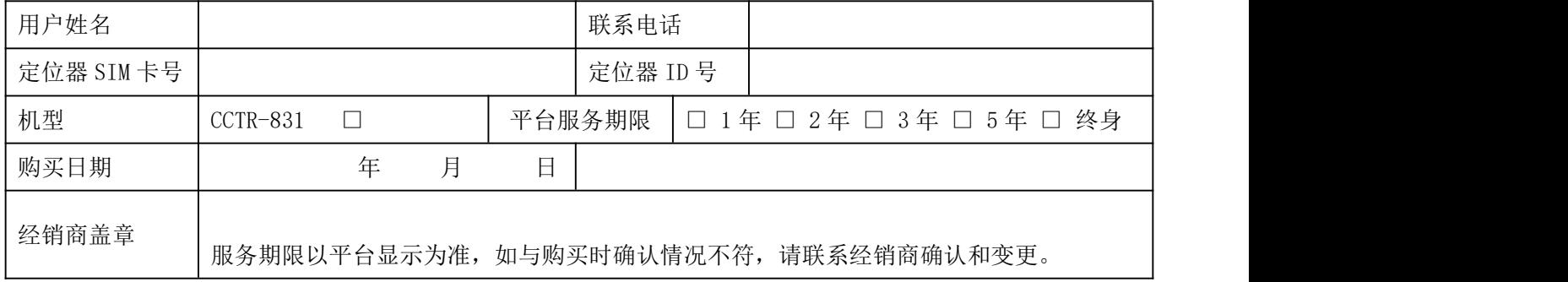

注:本公司拥有本说明书的最终解释权,细微升级改动恕不另行通知,不详之处请联系本公司或经销商。